## 入札書(見積書)提出内容確認画面の変更点

- ・ログイン中のICカードの登録情報(会社名・氏名)①、適正なICカードの使用に関する確認事項②が 表示されます。
- ・入札書を提出するには、適正なICカードの使用に関する確認事項②の内容を確認の上、問題がなければ 全ての確認済チェックボックス③にチェックを入れてから、入札書提出ボタン4をクリックします。全て の確認済チェックボックスのアクが入っていない場合は、下記のダイアログが表示され入札書を提 出できません。

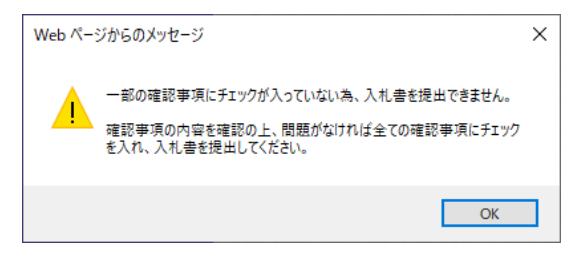

※下記の画面イメージは入札書提出内容確認画面です。

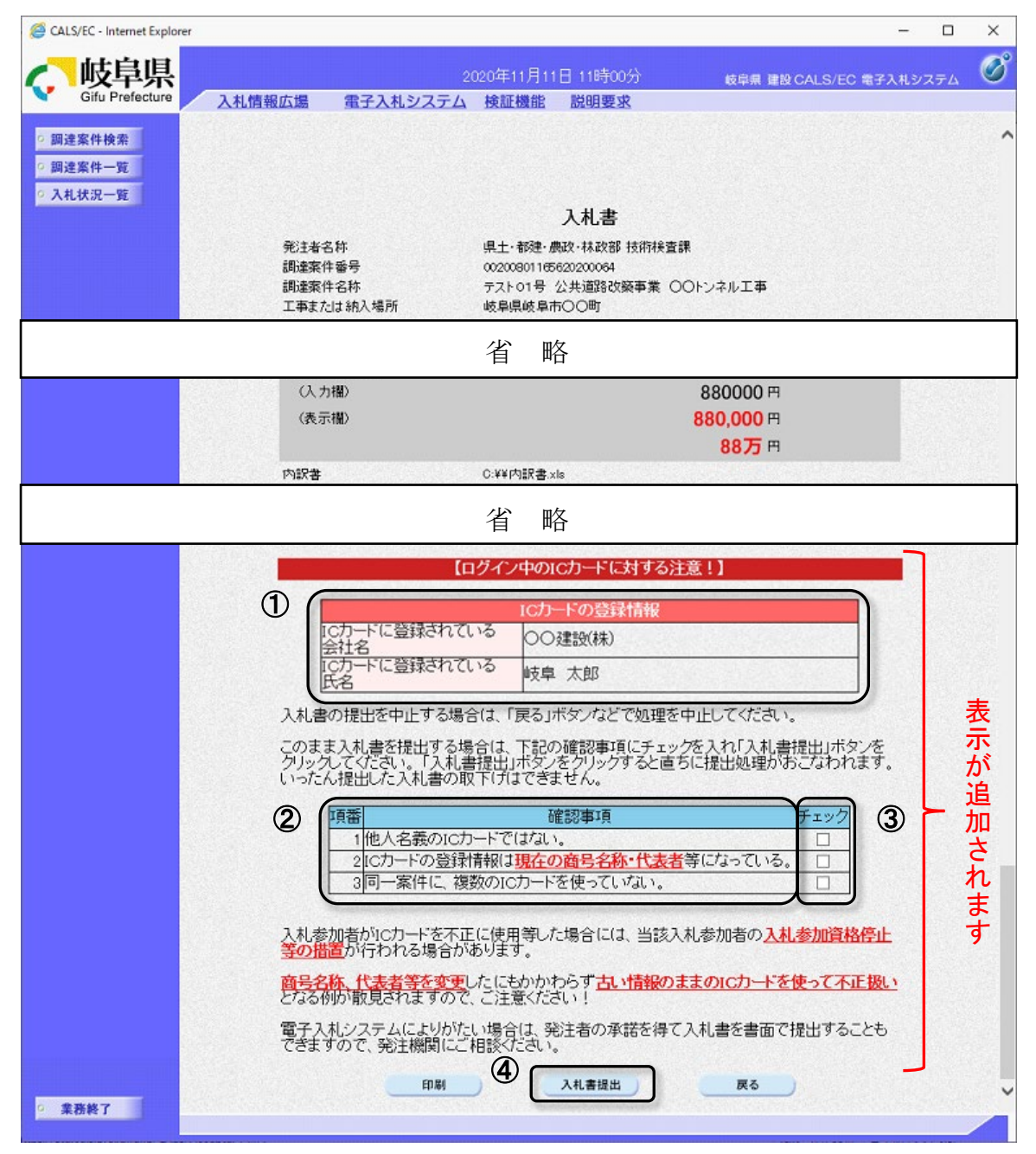